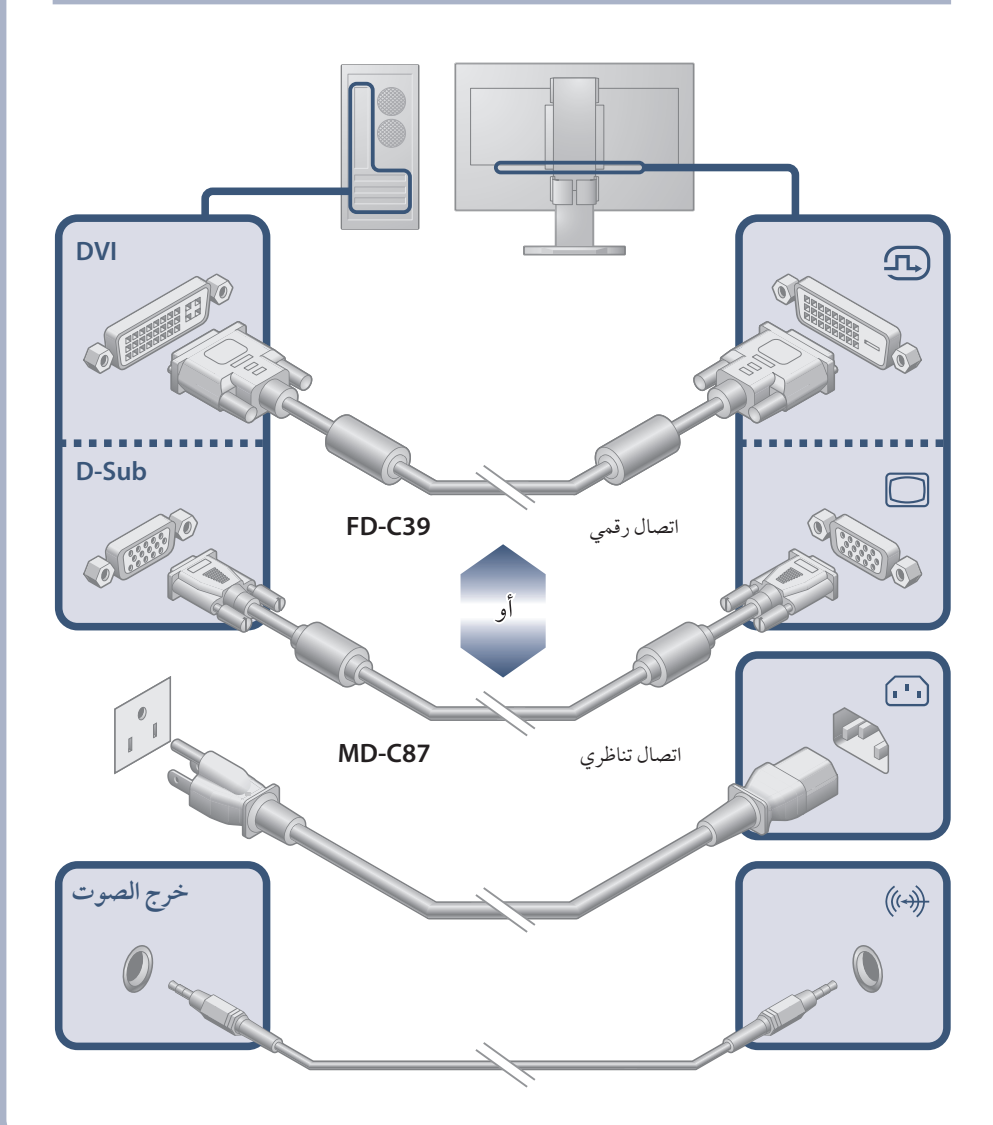

FlexScan EV2023W/EV2303W شاشة LCD ملونة

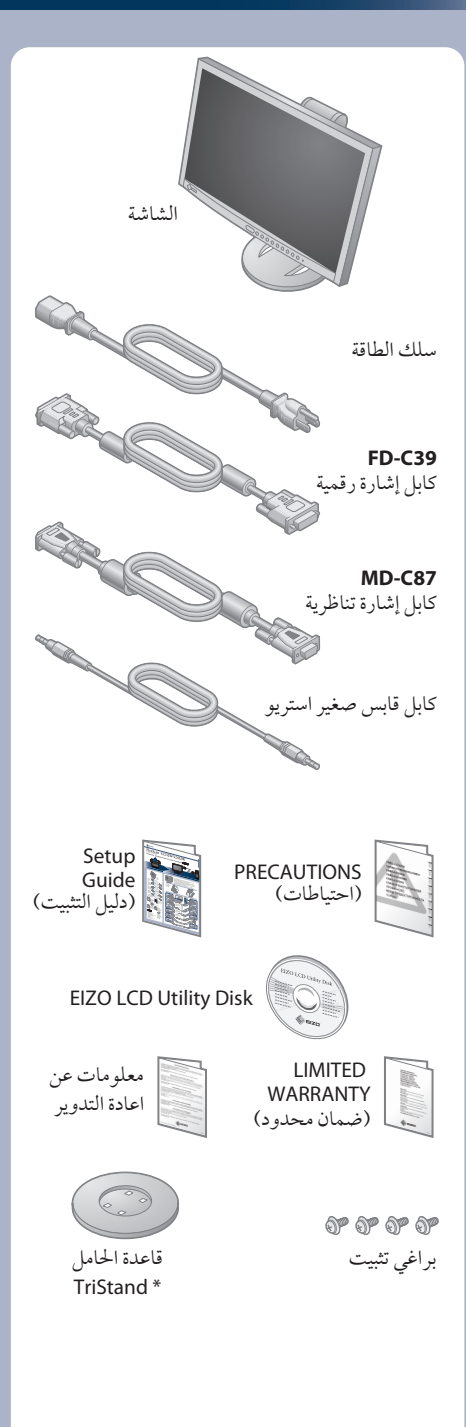

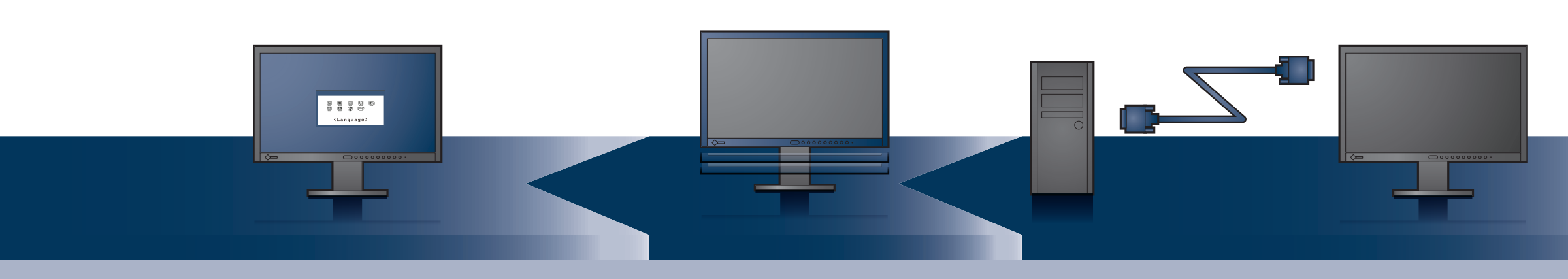

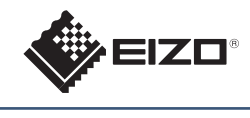

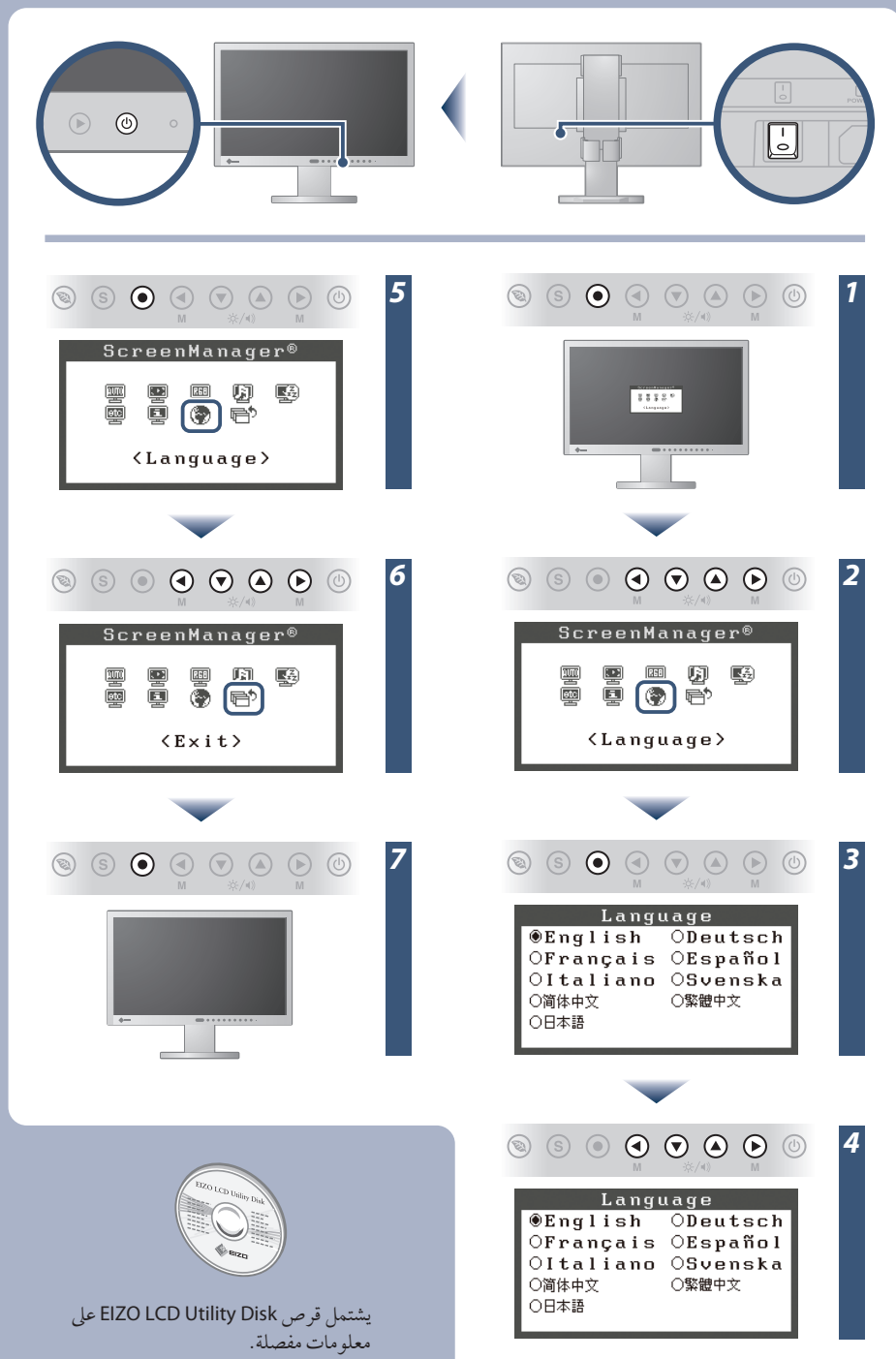

دليل الإعداد

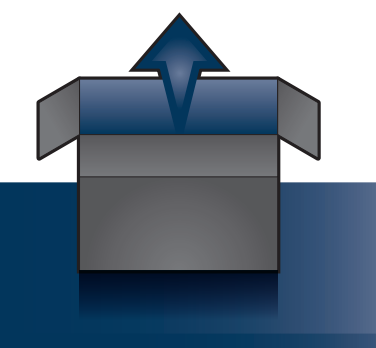

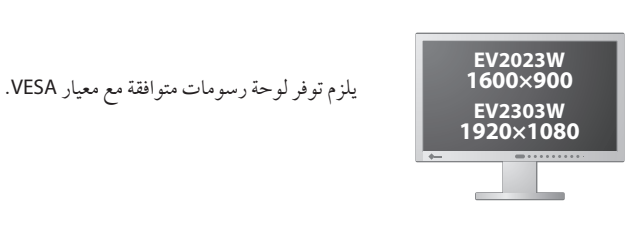

# **Auto EcoView**

لضبط سطوع الشاشة تلقائيًا وفقًا لسطوع البيئة.

### **EcoView Sense**

للتبديل إلى وضع توفير الطاقة تلقائيًا عند ابتعاد شخص عن الشاشة.

## **EcoView Index**

لعرض نسبة استهلاك الطاقة استجابةً لسطوع الشاشة.

• تحققمن توصيل كابل الطاقة بشكلصحيح. إذا استمرت المشكلة، أوقف تشغيل الشاشة ثم أعد تشغيلها مرة أخر بعد عدة دقائق. • أدرمفتاح الطاقة الرئيسيعلى وضع التشغيل. • اضغط على .

### • قد تظهر الرسالة المعروضة على اليسار، وذلك لأن بعض أجهزة الكمبيوتر لا تخرج الإشارة مباشرة بعد تشغيل الطاقة. ĭ

• قم بتعيين كل قيمة ضبط في [Brightness) [السطوع) أو [Contrast) [التباين) أو [Gain) [الاكتساب) إلى مستو أعلى.

- قم بتحويل إشارة الدخل باستخدام .
	- شغل الماوس أو لوحة المفاتيح.
		- تحقق من تشغيل الكمبيوتر.
- عند تشغيل استشعار EcoView، فقد تقوم الشاشة بالتبديل إلى وضع توفير الطاقة. اقترب من الشاشة.

في حالة عدم عرض أي صورة على الشاشة حتى بعد تنفيذ إجراء الإصلاح التالي، اتصل بالوكيل المحلي. **مشاكل السبب المحتمل والعلاج** لا يضيء مؤشر الطاقة. يضيء مؤشر الطاقة باللون الأزرق. **لا توجد صورة** يضيء مؤشر الطاقة باللون البرتقالي. تظهر هذه الرسالة في حالة عدم وجود إشارة دخل. Signal Check  $D-SUB$ No Signal في دخل الإشارة التناظرية  $DUI$ **ّسالة. تظهر الر** No Signal في دخل الإشارة الرقمية توضح الرسالة أن إشارة الدخل خارج نطاق التردد المحدد. (يتم عرض تردد الإشارة هذا باللون الأحمر.) مثال: Signal Error DUI Digital  $fD: 162.$   $BMHz$  $fH: 75.4kHz$  $fU: 60.4Hz$ 

(U.M-SUEV2023W) 3rd Edition-January, 2010 03V22618C1

### **EIZO NANAO CORPORATION**

153 Shimokashiwano, Hakusan, Ishikawa 924-8566 Japan<br>Phone: +81 76 277 6792 Fax:+81 76 277 6793

### **EIZO EUROPE AB**

Lovangsvagen 14 194 61, Upplands Väsby, Sweden Phone: +46 8 594 105 00 Fax: +46 8 590 91 575

• تحقق من تشغيل الكمبيوتر.

- تحقق من توصيل كابل الإشارة بشكل صحيح.
	- قم بتحويل إشارة الدخل باستخدام .

• تحقق من توافق إعداد الإشارة الخاص بالكمبيوتر مع دقة الصورة وإعدادات التردد

الرأسي للشاشة. • أعد تشغيل الكمبيوتر.

• حدد وضع عرض مناسب باستخدام البرنامج المساعد الخاص بلوحة الرسومات.

راجع دليل لوحة الرسومات للحصول على تفاصيل. fD : الساعة النقطية (تُعرض فقط عند إدخال إشارة رقمية)

fH : الترددات الأفقية fV : الترددات الرأسية

# مشكلة عدم وجود صورة

Hinweis zur Ergonomie :<br>Pieser Monitor erfüllt die Anforderungen an die Ergonomie nach EK1-ITB2000 mit dem Videosignal,<br>1600 × 900 (EV2023W)/1920 × 1080 (EV2303W), Digital Eingang und mindestens 60,0 Hz<br>Bildwiederholfreque Eine Einstellung des Equalizers auf Maximalwerte erhöht die Ausgangsspannung am Ohrhörerbzw. Kopfhörerausgang und damit auch den Schalldruckpegel.

"Maschinenlärminformations-Verordnung 3. GPSGV:<br>Der höchste Schalldruckpegel beträgt 70 dB(A) oder weniger gemäss EN ISO 7779"

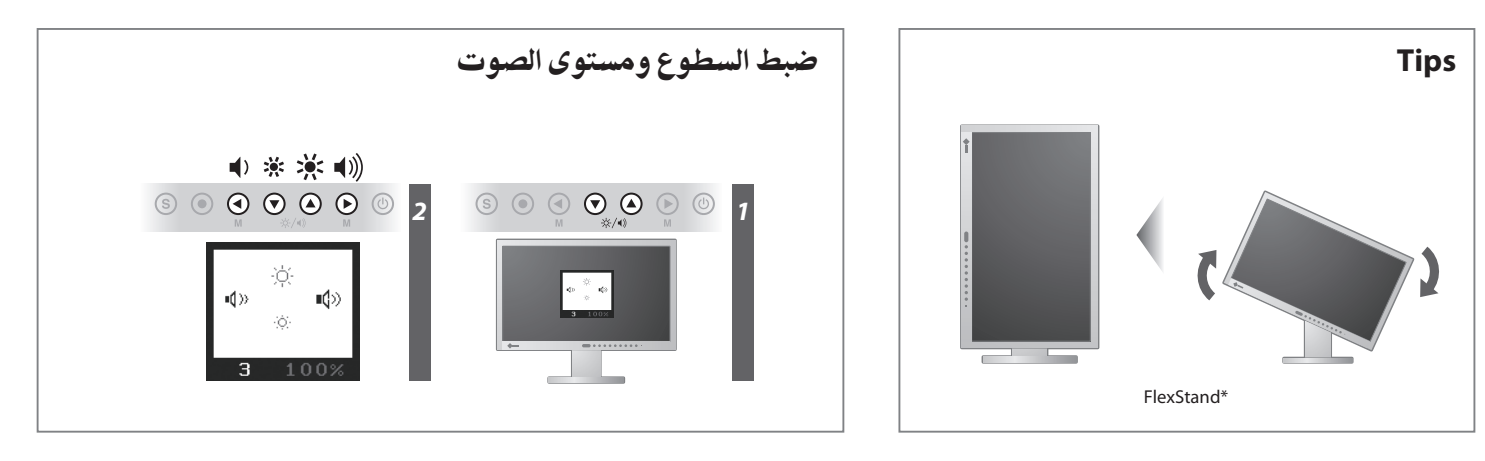

**Hinweise zur Auswahl des richtigen Schwenkarms für Ihren Monitor**<br>Dieser Monitor ist für Bildschirmarbeitsplätze vorgesehen. Wenn nicht der zum Standardzubehör<br>gehörigeSchwenkarm verwendet wird, muss statt dessen ein geei

- 
- Der Standfuß muß den nachfolgenden Anforderungen entsprechen:<br>
a) Der Standfuß muß eine ausreichende mechanische Stabilität zur Aufnahme des Gewichtes vom<br>
Bildschirmgerät und des spezifizierten Zubehörs besitzen. Das Gew
- 
- d) Der Standfuß muß die Möglichkeit zur Neigung des Bildschirmgerätes besitzen (max. vorwärts: 5°,
- min. nach hinten ≥ 5°).<br>Eine Standfuß muß die Möglichkeit zur Drehung des Bildschirmgerätes besitzen (max. ±180°). Der maximale Kraftaufwand dafür muß weniger als 100 N betragen.<br>f) Der Standfuß muß ider Stellung verharen,
- 
- 
- 
- 

[Begrenzung des maximalen Schalldruckpegels am Ohr] Bildschirmgeräte: Größte Ausgangsspannung 150 mV

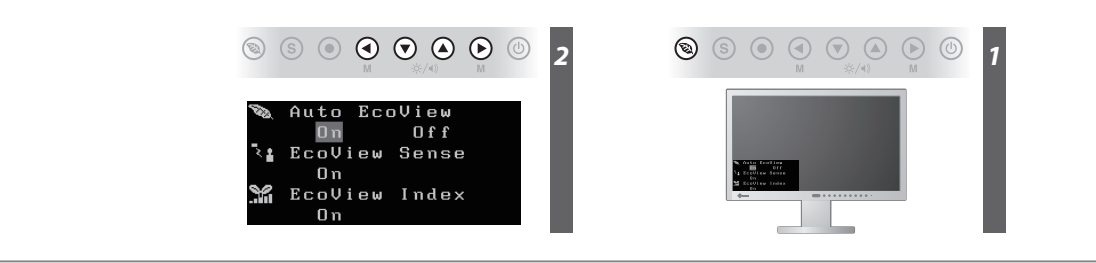